#### **SPARC T8 シリーズサーバーセキュリ ティーガイド**

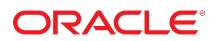

**Part No: E91608-01** 2017 年 9 月

#### **Part No: E91608-01**

#### Copyright © 2017, Oracle and/or its affiliates. All rights reserved.

このソフトウェアおよび関連ドキュメントの使用と開示は、ライセンス契約の制約条件に従うものとし、知的財産に関する法律により保護されています。ライセ<br>ンス契約で明示的に許諾されている場合もしくは法律によって認められている場合を除き、形式、手段に関係なく、いかなる部分も使用、複写、複製、翻訳、<br>放送、修正、ライセンス供与、送信、配布、発表、実行、公開または表示することはできません。このソフトウェアのリバース・エンジニアリング、逆アセンブ ル、逆コンパイルは互換性のために法律によって規定されている場合を除き、禁止されています。

ここに記載された情報は予告なしに変更される場合があります。また、誤りが無いことの保証はいたしかねます。誤りを見つけた場合は、オラクルまでご連絡く ださい。

このソフトウェアまたは関連ドキュメントを、米国政府機関もしくは米国政府機関に代わってこのソフトウェアまたは関連ドキュメントをライセンスされた者に 提供する場合は、次の通知が適用されます。

U.S. GOVERNMENT END USERS: Oracle programs, including any operating system, integrated software, any programs installed on the hardware, and/or documentation,<br>delivered to U.S. Government end users are "commercial computer hardware, and/or documentation, shall be subject to license terms and license restrictions applicable to the programs. No other rights are granted to the U.S. Government.

このソフトウェアまたはハードウェアは様々な情報管理アプリケーションでの一般的な使用のために開発されたものです。このソフトウェアまたはハードウェア<br>は、危険が伴うアプリケーション(人的傷害を発生させる可能性があるアプリケーションを含む)への用途を目的として開発されていません。このソフトウェアま<br>たはハードウェアを危険が伴うアプリケーションで使用する際、安全に使用するために、適切な安全装置、バックアップ、冗長性(redundancy)、その じることは使用者の責任となります。このソフトウェアまたはハードウェアを危険が伴うアプリケーションで使用したことに起因して損害が発生しても、Oracle Corporationおよびその関連会社は一切の責任を負いかねます。

OracleおよびJavaはオラクル およびその関連会社の登録商標です。その他の社名、商品名等は各社の商標または登録商標である場合があります。

Intel、Intel Xeonは、Intel Corporationの商標または登録商標です。すべてのSPARCの商標はライセンスをもとに使用し、SPARC International, Inc.の商標または登録商 標です。AMD、Opteron、AMDロゴ、AMD Opteronロゴは、Advanced Micro Devices, Inc.の商標または登録商標です。UNIXは、The Open Groupの登録商標です。

このソフトウェアまたはハードウェア、そしてドキュメントは、第三者のコンテンツ、製品、サービスへのアクセス、あるいはそれらに関する情報を提供するこ<br>とがあります。適用されるお客様とOracle Corporationとの間の契約に別段の定めがある場合を除いて、Oracle Corporationおよびその関連会社は、第三者のコンテン<br>ツ、製品、サービスに関して一切の責任を負わず、いかなる保証もいたしません。適用されるお客様とOracle 任を負いかねます。

#### **ドキュメントのアクセシビリティについて**

オラクルのアクセシビリティについての詳細情報は、Oracle Accessibility ProgramのWeb サイト([http://www.oracle.com/pls/topic/lookup?](http://www.oracle.com/pls/topic/lookup?ctx=acc&id=docacc) [ctx=acc&id=docacc](http://www.oracle.com/pls/topic/lookup?ctx=acc&id=docacc))を参照してください。

#### **Oracle Supportへのアクセス**

サポートをご契約のお客様には、My Oracle Supportを通して電子支援サービスを提供しています。詳細情報は([http://www.oracle.com/pls/topic/lookup?](http://www.oracle.com/pls/topic/lookup?ctx=acc&id=info) [ctx=acc&id=info](http://www.oracle.com/pls/topic/lookup?ctx=acc&id=info)) か、聴覚に障害のあるお客様は (<http://www.oracle.com/pls/topic/lookup?ctx=acc&id=trs>)を参照してください。

# 目次

 $\ddot{\phantom{a}}$ 

 $\mathbf{L}$ 

 $\overline{a}$ 

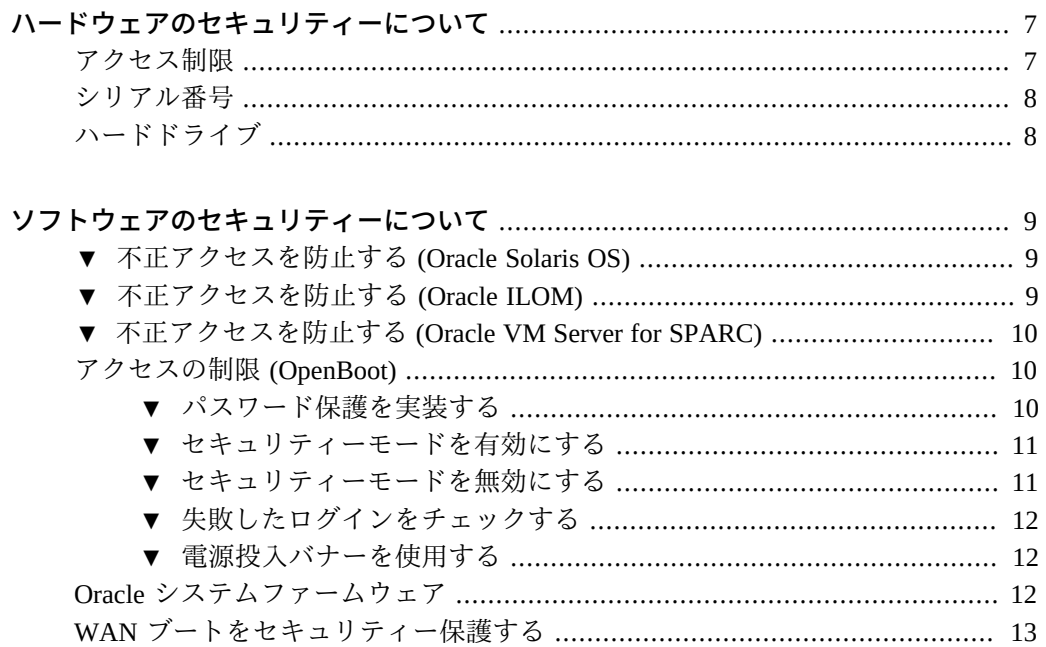

# <span id="page-6-0"></span>ハードウェアのセキュリティーについて

物理的な分離とアクセス制御は、セキュリティーアーキテクチャーを構築するための 基盤です。物理サーバーを確実にセキュアな環境に設置することで、不正アクセスか ら保護します。同様に、すべてのシリアル番号を記録すると、盗難、転売、またはサ プライチェーンの危険 (つまり、偽造されたり危険にさらされたりしたコンポーネン トが組織のサプライチェーンに流入されること) を防止するために役立ちます。

これらのセクションでは、SPARC T8-1、T8-2、および T8-4 サーバーのハードウェア の一般的なセキュリティーガイドラインについて説明します。

- 7ページの「アクセス制限」
- 8ページの「シリアル番号」
- 8ページの「ハードドライブ」

### <span id="page-6-1"></span>**アクセス制限**

- サーバーと関連装置は、アクセスが制限された鍵の掛かった部屋に設置してくださ い。
- 鍵付きのドアがあるラックに装置を設置する場合は、ラック内のコンポーネントの 保守を行うとき以外はラックのドアに常に鍵を掛けておいてください。ドアに鍵を 掛けることで、ホットプラグまたはホットスワップデバイスへのアクセスも制限さ れます。
- 予備の現場交換可能ユニット (FRU) または顧客交換可能ユニット (CRU) は鍵の掛 かったキャビネットに保管してください。鍵の掛かったキャビネットへのアクセス は、承認された人だけに制限してください。
- ラックと予備のキャビネットの鍵のステータスと整合性を定期的に検証して、改ざ んや誤ってドアの鍵が掛かっていないままになることを防止または検出します。
- キャビネットの鍵はアクセスが制限されたセキュアな場所に保管します。
- USB コンソールへのアクセスを制限します。システムコントローラ、配電盤 (PDU)、ネットワークスイッチなどのデバイスは、USB 接続が可能です。物理アク セスは、ネットワークベースの攻撃の影響を受けないため、よりセキュアにコン ポーネントにアクセスできます。
- コンソールを外付けの KVM に接続して、リモートコンソールアクセスを有効にし ます。KVM デバイスでは多くの場合、ツーファクタ認証、集中管理されたアクセ

ス制御、および監査がサポートされます。KVM のセキュリティーガイドラインと ベストプラクティスの詳細は、KVM デバイスに付属のドキュメントを参照してく ださい。

#### <span id="page-7-0"></span>**シリアル番号**

- すべてのハードウェアのシリアル番号を記録しておいてください。
- すべての主要なコンピュータハードウェア (交換部品など)にセキュリティーの マークを付けます。専用の紫外線ペンまたはエンボスラベルを使用してください。
- ハードウェアのアクティベーションキーとライセンスは、システム緊急時にシステ ムマネージャーが簡単に取り出せるセキュアな場所に保管しておいてください。こ れらの印刷ドキュメントが、唯一の所有権証明になる場合があります。

ワイヤレスの無線周波数識別 (Radio Frequency Identification、RFID) リーダーを使用す ると、より簡単にアセットを追跡できます。*RFID を使用した Oracle Sun システムア セットの追跡方法*に関する Oracle のホワイトペーパーを参照してください。

[http://www.oracle.com/technetwork/articles/systems-hardware](http://www.oracle.com/technetwork/articles/systems-hardware-architecture/o11-001-rfid-oracle-214567.pdf)[architecture/o11-001-rfid-oracle-214567.pdf](http://www.oracle.com/technetwork/articles/systems-hardware-architecture/o11-001-rfid-oracle-214567.pdf)

### <span id="page-7-1"></span>**ハードドライブ**

ハードドライブは多くの場合、機密情報を格納するために使用されます。この情報が 不正に開示されないように保護するため、ハードドライブを再利用、廃止、または廃 棄する前にサニタライズしてください。

- Oracle Solaris のformat(1M) コマンドなどのディスク抹消ツールを使用して、すべて のデータをディスクドライブから完全に消去します。
- 組織は、データ保護ポリシーを参照して、ハードドライブをサニタライズするため に最適な方法を判別してください。
- 必要に応じて、Oracle のカスタマデータとデバイス保存サービスを活用してくださ い

[http://www.oracle.com/us/support/library/data-retention-ds-405152.](http://www.oracle.com/us/support/library/data-retention-ds-405152.pdf) [pdf](http://www.oracle.com/us/support/library/data-retention-ds-405152.pdf)

# <span id="page-8-0"></span>ソフトウェアのセキュリティーについて

ほとんどのハードウェアセキュリティーは、ソフトウェア手段を通じて実装されま す。これらのセクションでは、SPARC T8-1、T8-2、および T8-4 サーバーのソフト ウェアの一般的なセキュリティーガイドラインについて説明します。

- 9ページの「不正アクセスを防止する (Oracle Solaris OS)」
- 9ページの「不正アクセスを防止する (Oracle ILOM)」
- [10 ページの「不正アクセスを防止する \(Oracle VM Server for SPARC\)」](#page-9-0)
- 10ページの「アクセスの制限 (OpenBoot)」
- [12 ページの「Oracle システムファームウェア」](#page-11-2)
- [13 ページの「WAN ブートをセキュリティー保護する」](#page-12-0)

#### <span id="page-8-1"></span>**不正アクセスを防止する (Oracle Solaris OS) V**

**Oracle Solaris OS コマンドを使用して、Oracle Solaris ソフトウェアへのアクセス の制限、OS の強化、セキュリティー機能の使用、およびアプリケーションの保護を 行います。**

次の場所で、使用しているバージョンの *Oracle Solaris のセキュリティーガイドライ ン*のドキュメントを入手します。

- <http://www.oracle.com/goto/solaris11/docs>
- <http://www.oracle.com/goto/solaris10/docs>

#### <span id="page-8-2"></span>**不正アクセスを防止する (Oracle ILOM) V**

**Oracle ILOM コマンドを使用して、Oracle ILOM ソフトウェアへのアクセスの制限、 出荷時に設定されたパスワードの変更、root スーパーユーザーアカウントの使用の制 限、およびサービスプロセッサへのプライベートネットワークのセキュリティー保護 を行います。**

『*Oracle ILOM セキュリティーガイド*』は次の場所で入手できます。

<http://www.oracle.com/goto/ilom/docs>

### <span id="page-9-0"></span>**不正アクセスを防止する (Oracle VM Server for SPARC)**

**Oracle VM for SPARC コマンドを使用して、Oracle VM for SPARC ソフトウェアへ のアクセスを制限します。**

『*Oracle VM for SPARC セキュリティーガイド*』は次の場所で入手できます。

<http://www.oracle.com/goto/vm-sparc/docs>

#### <span id="page-9-1"></span>**アクセスの制限 (OpenBoot)**

これらのトピックでは、OpenBoot プロンプトでアクセスを制限する方法について説明 します。

- [10 ページの「パスワード保護を実装する」](#page-9-2)
- [11 ページの「セキュリティーモードを有効にする」](#page-10-0)
- [11 ページの「セキュリティーモードを無効にする」](#page-10-1)
- [12 ページの「失敗したログインをチェックする」](#page-11-0)
- [12 ページの「電源投入バナーを使用する」](#page-11-1)

OpenBoot のセキュリティー変数の設定の詳細は、次の場所にある OpenBoot のドキュ メントを参照してください。

<http://www.oracle.com/goto/openboot/docs>

### <span id="page-9-2"></span>**パスワード保護を実装する**

**まだパスワードを設定していない場合は、この手順を実行してください。**

{0} ok **password** New password (8 characters max): Retype new password: *password*

パスワードの長さは 1 - 8 文字にできます。8 文字より多く入力した場合、最初の 8 文 字のみが使用されます。すべての印刷可能な文字が受け入れられます。制御文字は使 用できません。

**注記 -** パスワードをゼロ文字に設定すると、セキュリティーがオフになり、securitymode パラメータは none に設定された場合を同じように処理されます。ただし、設定 は変更されません。

# <span id="page-10-0"></span>**▼ セキュリティーモードを有効にする**

#### **1. security-mode パラメータを full または command のいずれかに設定します。**

full に設定すると、boot などの通常の操作を含むどのアクションの実行にもパス ワードが必要になります。command に設定すると、boot または go コマンドにはパ スワードは必要ありませんが、その他すべてのコマンドでパスワードが必要になりま す。事業継続のため、次の例に示すように security-mode パラメータを command に 設定します。

{0} ok **setenv security-mode command** {0} ok

#### **2. セキュリティーモードプロンプトを取得します。**

前述したようにセキュリティーモードを設定したあとで、セキュリティーモードプロ ンプトを取得するには 2 つの方法があります。

**注記 -** HOST コンソールが開始されると、HUP がコンソールに送信されま す。security-mode が OpenBoot で設定されると、HUP はログインアクションになり ます。したがって、HOST コンソールが再起動されると、ユーザーは OpenBoot OK プ ロンプトにアクセスするためにログインすることが必要になります。

#### ■ **単語 logout および login を使用します。**

{0} ok **logout** Type boot , go (continue), or login (command mode) > > **login** Firmware Password: *password* Type help for more information {0} ok

セキュリティーモードを終了するには、例に示すように名前 logout および login を使用します。

#### ■ **単語 reset-all を使用します。**

{0} ok **reset-all**

この単語によってシステムがリセットされます。システムが再起動すると、 OpenBoot はセキュリティーモードプロンプトに移動します。コマンドプロンプト に再度ログインする (またはセキュリティーモードからログアウトする) には、前 述したように名前 logout および login を使用して、パスワードを入力します。

### <span id="page-10-1"></span>**セキュリティーモードを無効にする**

**1. security-mode パラメータを none に設定します。**

{0} ok **setenv security-mode none**

<span id="page-11-0"></span>**2. 両方のパスワードプロンプトのあとに Return を入力して、パスワードを長さゼロに 設定します。**

### **▼ 失敗したログインをチェックする**

**1. 次の例に示すように、security-#badlogins パラメータを使用して、ユーザーが OpenBoot 環境にアクセスしようとして失敗したかどうかを判別します。**

{0} ok **printenv security-#badlogins**

このコマンドが Ø より大きい値を返す場合、OpenBoot 環境にアクセスしようとして 失敗したことが記録されています。

**2. このコマンドを入力して、パラメータをリセットします。**

{0} ok **setenv security-#badlogins 0**

<span id="page-11-1"></span>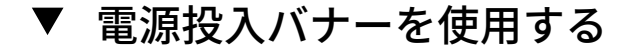

これは直接の予防的コントロールまたは発見的コントロールではありませんが、次の 理由でバナーを使用できます。

- 所有権を譲渡します。
- サーバーの許容される用途をユーザーに警告します。
- OpenBoot パラメータへのアクセスまたは変更が承認された人に制限されているこ とを示します。
- **次のコマンドを使用して、カスタムの警告メッセージを有効にします。**

```
{0} ok setenv oem-banner banner-message
{0} ok setenv oem-banner? true
```
バナーメッセージは最大 68 文字です。すべての印刷可能な文字が受け入れられます。

### <span id="page-11-2"></span>**Oracle システムファームウェア**

Oracle システムファームウェアでは、制御された更新プロセスを使用して、無許可の 変更を防止しています。スーパーユーザーまたは適切な権限を持つ認証済みユーザー のみが、更新プロセスを使用できます。

最新の更新またはパッチの取得方法については、サーバーのプロダクトノートを参照 してください。

# <span id="page-12-0"></span>**WAN ブートをセキュリティー保護する**

WAN ブートでは、さまざまなレベルのセキュリティーがサポートされています。 WAN ブートでサポートされているセキュリティー機能を組み合わせて使用すること で、ネットワークのニーズに対応できます。よりセキュアな構成にするほど、多くの 管理が必要になりますが、システムデータをより広範に保護できます。

- Oracle Solaris 10 OS の場合、『Oracle Solaris インストールガイド (ネットワーク *ベースのインストール)*』の WAN ブートインストール構成のセキュリティー保護 に関する説明を参照してください。
- Oracle Solaris 11 OS の場合、[『Installing Oracle Solaris 11.3 システムのインストー](https://docs.oracle.com/cd/E53394_01/html/E54756/index.html) [ル](https://docs.oracle.com/cd/E53394_01/html/E54756/index.html)』を参照してください。